**INTRO TO ETHICAL HACKING** MIS 5211.001 Week 9

1

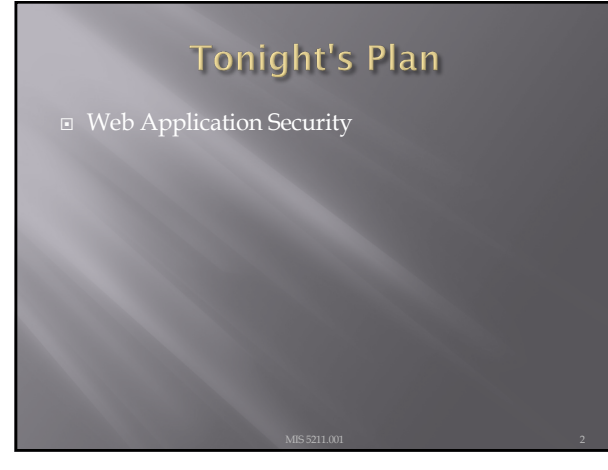

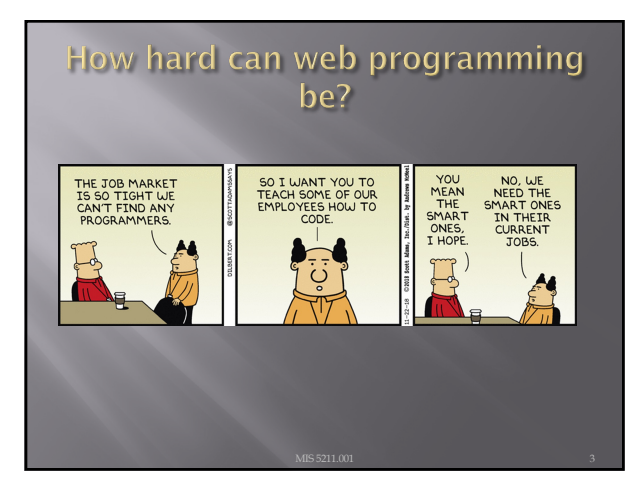

# **Web Application Security**

¨ First (and nearly only) Rule

# Never Trust User Input

4

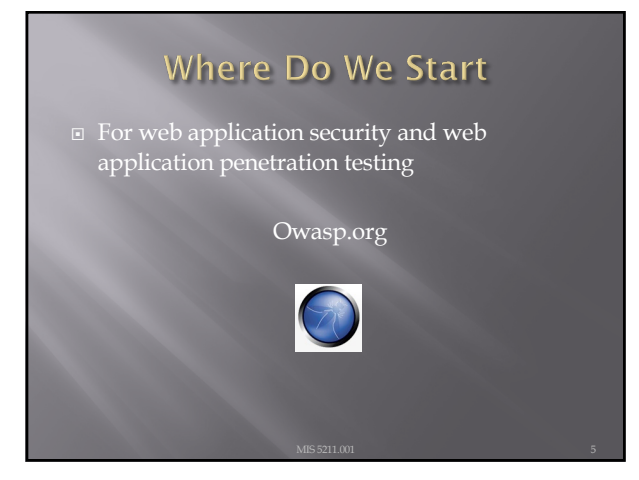

5

### **OWASP**

- ¨ OWASP stands for the Open Web Application Security Project
- ¨ Founded in 2001 as a charitable organization dedicated to improving Web Application **Security**
- ¨ Creators and publishers of the OWASP top 10
- ¨ Hosts numerous Web App tools and projects

## **OWASP tools**

- ¨ Documentation
- Software
	- ¡ ZAP: Zed Attack Proxy
	- ¡ Web Testing Environment
	- ¡ Juice Shop
- ¨ Cheat sheets

7

## **OWASP Juice Shop**

- Deliberately insecure web app
- Demonstrates the flaws of the Top 10 and more
- Can be reconfigured for custom purpose

8

#### Tools for reconnaissance and attack

#### Google Chrome

- ¡ Tamper Chrome
- Postman and Postman Interceptor
- Developer Tools
- ¨ Mozilla Firefox
	- ¡ Tamper Data for FF Quantum
	- ¡ Web Developer Tools

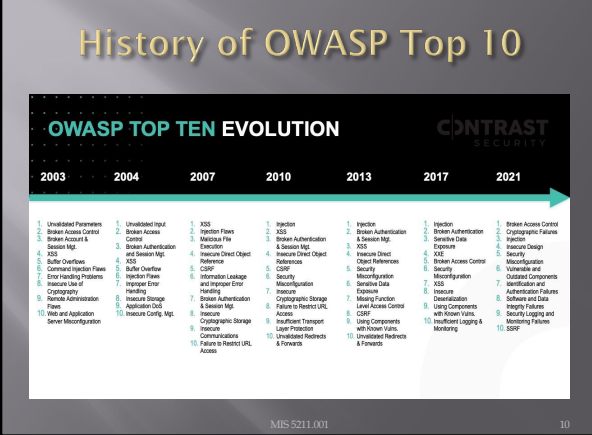

10

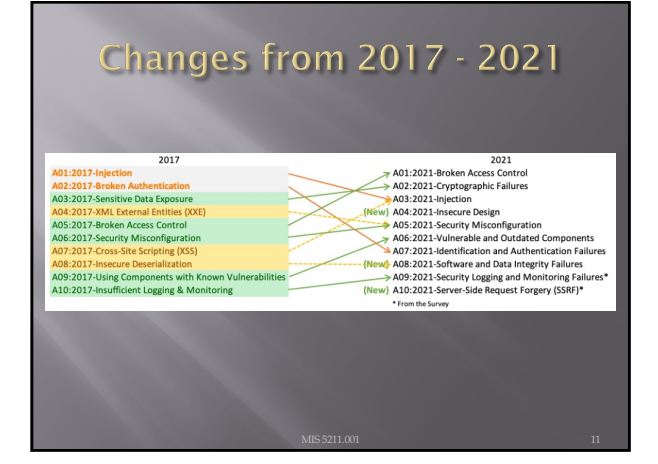

11

### A01:2021 - Broken Access Control

Access control enforces policy such that users cannot act outside of their intended permissions. Failures typically lead to unauthorized information disclosure, modification, or destruction of all data or performing a business function outside the user's limits.

#### A01:2021 - Broken Access **Control Mitigation**

- ¨ Deny access to resources by default
- ¨ Access controls specific to user and group rather than simply allowing logged-in users equal access
- ¨ Model access controls should enforce record ownership rather than accepting that the user can create, read, update, or delete any record.
- ¨ Log access control failures, alert admins when appropriate (e.g., repeated failures).
- ¨ Rate limit API and controller access to minimize the harm from automated attack tooling.

13

#### A02-2021: Cryptographic **Failures**

The first thing is to determine the protection needs of data in transit and at rest. For example, passwords, credit card numbers, health records, personal information, and business secrets require extra protection.

- ¨ Is any data transmitted in clear text?
- ¨ Are any old or weak cryptographic algorithms or protocols used either by default or in older code?
- ¨ Are default crypto keys in use, weak crypto keys generated or re-used, or is proper key management or rotation missing? Are crypto keys checked into source code repositories?

14

#### A02:2021 - Cryptographic **Failures Mitigation**

- ¨ Classify data processed, stored, or transmitted by an application. Identify which data is sensitive according to privacy laws, regulatory requirements, or business needs.
- Don't store sensitive data unnecessarily. Discard it as soon as possible or use PCI DSS compliant tokenization or even truncation. Data that is not retained cannot be stolen.
- ¨ Make sure to encrypt all sensitive data at rest.
- ¨ Ensure up-to-date and strong standard algorithms, protocols, and keys are in place; use proper key management.

## A03:2021 - Injection

- Unvalidated input, which contains malicious content, is accepted by the application
- ¨ Many different types of injection attacks, including ¡ Code
	-
	- Scripts<br>■ Commands which can be executed in the victim's browser<br>■ SQL<br>■ Database commands that can access or alter data
	- OS commands<br>
	<sup>□</sup> Submits operating system commands that run on the web<br>
	application server

#### 16

#### A03:2021 - Injection mitigation

- Validate data on server; don't rely on client-side validation
- Whitelist input
- Use appropriate APIs
- □ For any residual dynamic queries, escape special characters using the specific escape syntax for that interpreter.

#### 17

#### A04:2021 - Insecure Design

Insecure design is a broad category representing different weaknesses, expressed as "missing or ineffective control design."

Secure design is a culture and methodology that constantly evaluates threats and ensures that code is robustly designed and tested to prevent known attack methods.

Secure software requires a secure development lifecycle, some form of secure design pattern, paved road methodology, secured component library, tooling, and threat modeling.

#### A04:2021 - Insecure Design Mitigation

- □ Establish and use a secure development lifecycle
- **□** Establish and use a library of secure design patterns or paved road ready to use components
- **□** Use threat modeling for critical authentication, access control, business logic, and key flows
- ¨ Integrate security language and controls into user stories

19

#### A05:2021 - Security Misconfiguration

- Pages, ports, services not secured against unauthenticated
	- ¡ e.g. directory listings allowed in app, which lets attackers scan for files
- ¨ Unnecessary features enabled
- $\square$  Error messages provide details about app infrastructure ¡ e.g. versions of libraries used might be displayed in an error message, which would allow attacker to search for known vulnerabilities in those libraries

20

#### A05:2021 - Security **Misconfiguration Mitigation**

- Servers and environments should be hardened via automated processed to ensure no step is left out
- Remove unneeded features

#### A06:2021 - Vulnerable and **Outdated Components**

- 
- **Example 12** If you do not know the versions of all components you use (both client-side and server-side). This includes components you irrectly use as well as nested dependencies.<br> **Example 12** If the software is vulner
- 
- 
- 
- ¨ If you do not secure the components' configurations (see A05:2021-Security Misconfiguration).

#### 22

#### A06:2021 - Vulnerable and **Outdated Components Mitigation**

- Remove unused dependencies, unnecessary features, components, files, and documentation.
- **■** Continuously inventory the versions of both clientside and server-side components
- Only obtain components from official sources over secure links.
- **□** Monitor for libraries and components that are unmaintained or do not create security patches for older versions.

#### 23

#### A07:2021 - Identification and **Authentication Failures**

Confirmation of the user's identity, authentication, and session management is critical to protect against authentication-related

- attacks.<br>There may be authentication weaknesses if the application:
- Permits automated attacks such as credential stuffing, where the attacker has a list of valid usernames and passwords.
- Permits brute force or other automated attacks.
- 
- **Example 18 and Secure 18 and Secure 18 and Secure 18 and Secure 18 and Secure 18 and Secure 18 and Secure 18 and Secure 18 and Secure 18 and Secure 18 and Secure 18 and Secure 18 and Secure 18 and Secure 18 and Secure 18**
- 

#### A07:2021 - Identification and **Authentication Failures Mitigation**

- ¨ Where possible, implement multi-factor authentication to prevent automated credential stuffing, brute force, and stolen credential reuse attacks. ¨ Do not ship or deploy with any default credentials, particularly for
- 
- admin users.<br>
Implement weak password checks, such as testing new or changed<br>
passwords against the top 10,000 worst passwords list.<br>
In Align password length, complexity, and rotation policies<br>
Insure registration, crede
- 
- 
- $\Xi$  Limit or increasingly delay failed login attempts but be careful not to create a denial-of-service scenario. Log all failures and alert administrators when credential stuffing, brute force, or other attacks are detec

25

#### A08:2021 - Software and Data **Integrity Failures**

Software and data integrity failures relate to code and infrastructure that does not protect against integrity violations. An example of this is where an application relies upon plugins, libraries, or modules from untrusted sources, repositories, and content delivery networks (CDNs).

26

#### A08:2021 - Software and Data **Integrity Failures Mitigation**

- ¨ Use digital signatures or similar mechanisms to verify the software or data is from the expected source and has not been altered.
- $\square$  Ensure libraries and dependencies, such as npm or Maven, are consuming trusted repositories.
- **□** Ensure that there is a review process for code and configuration changes

#### A09:2021 - Security Logging and **Monitoring Failures**

This category is to help detect, escalate, and respond to active

- breaches. Insufficient logging, detection, monitoring, and active response occurs<br>any time:<br>□ Auditable events, such as logins, failed logins, and high-value<br>transactions, are not logged.
- ¨ Warnings and errors generate no, inadequate, or unclear log messages.
- 
- 
- <del>□</del> Logs of applications and APIs are not monitored for suspicious<br>
activity.<br>
□ Logs are only stored locally.<br>
□ Appropriate alerting thresholds and response escalation processes<br>
are not in place or effective.<br>
□ Penetr
- 

28

#### A09:2021 - Security Logging and **Monitoring Failures Mitigations**

- □ Ensure all login, access control, and server-side input<br>validation failures can be logged with sufficient user context<br>to identify suspicious or malicious accounts and held for<br>enough time to allow delayed forensic anal
- Ensure that logs are generated in a format that log management solutions can easily consume.
- 
- Ensure log data is encoded correctly to prevent injections or<br>attacks on the logging or monitoring systems.<br><br>■ Ensure high-value transactions have an audit trail with<br>integrity controls to prevent tampering or deletion,
- ¨ DevSecOps teams should establish effective monitoring and alerting such that suspicious activities are detected and responded to quickly. ¨ Establish or adopt an incident response and recovery plan
- 

29

#### A10:2021 - Server-Side Request Forgery

SSRF flaws occur whenever a web application is fetching a remote resource without validating the user-supplied URL. It allows an attacker to coerce the application to send a crafted request to an unexpected destination, even when protected by a firewall, VPN, or another type of network access control list (ACL).

#### A10:2021 - Server-Side Request **Forgery Mitigations**

Network Layer

- ¨ Segment remote resource access functionality in separate networks to reduce the impact of SSRF
- Enforce "deny by default" firewall policies or network<br>access control rules to block all but essential intranet<br>traffic.

#### Application Layer

- $\, \scriptstyle\blacksquare \,$  Sanitize and validate all client-supplied input data
- ¨ Enforce the URL schema, port, and destination with a positive allow list
- ¨ Do not send raw responses to clients
- ¨ Disable HTTP redirections

31

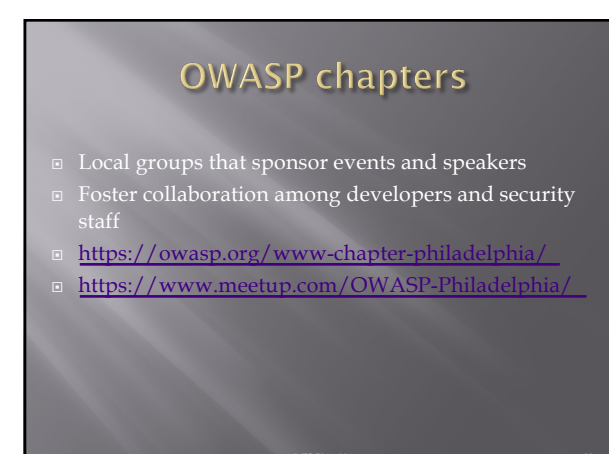

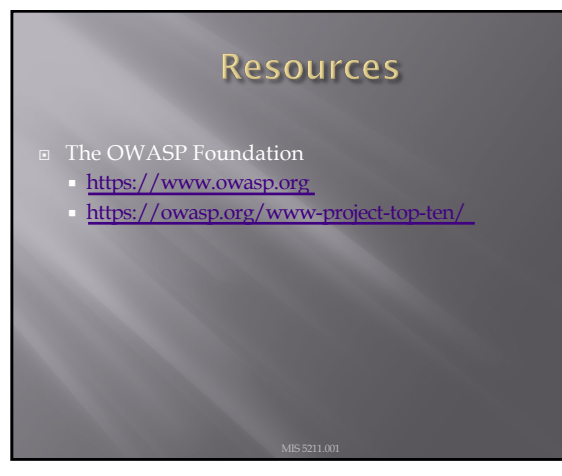

## **OWASP Cheat sheets**

#### Over 60 to date

- Cover a broad number of security issues
- [https://cheatsheetse](https://cheatsheetseries.owasp.org/)ries.owasp.org/

34

# A Little About Browsers

- What is a Web Browser?
	- ¡ Rendering Engine
	- ¡ JavaScript Engine
	- ¡ Network communications layer
	-
- ¨ May also include
	- ¡ Add-Ins
	- ¡ Browser Helper Objects
	- ¡ APIs to/for other applications

35

#### **A Little More About Browsers**

- $\Box$  Why are we talking about this?
	- ¡ Browser are fairly complicated
	- ¡ Browsers have many sub-components and features
	- ¡ Browsers need to understand many different forms of character encoding
- $\Box$  All of this gives us something to work with when attacking Web Applications
- ¨ Good reference for details
- [http://taligarsiel.com/Projects](http://taligarsiel.com/Projects/howbrowserswork1.htm)/howbrowsers work1.htm

#### Now What

- $\Box$  So, all of this is interesting, but does that have to do with penetration testing
- Or, to put it another way. How de we exploit these issues?
- ¨ First step:

Intercepting Proxies

37

# **What's an Intercepting Proxy**

- **□** In this instance, an intercepting proxy is software that acts as a server and sits between the web browser and your internet connection
- ¨ Examples

¡ Burp Suite

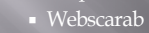

¡ Paros

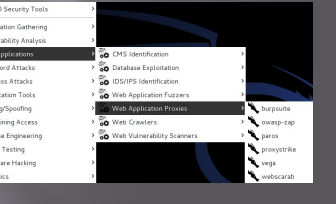

38

#### Some Rules for Our Use of **Intercepting Proxies**

- 
- $\blacksquare$  Monitor and record ONLY UNLESS YOU ARE ON A TEST SITE YOU OWN
- ¨ Do not inject or alter any traffic unless you personally own the web site.
- ¨ We'll save changing traffic in the next course

## **Burp Suite**

- **□** Start Burp Suite by logging in to Kali and selecting Burp Suite from:
- ¨ Kali Linux>Web Applications>Web Application Proxies>burpsuite
- $\Box$  For those interested in a video, here is a link to a YouTube video I found useful:
- [https://www.youtube.com/wa](https://www.youtube.com/watch?v=G3hpAeoZ4ek)tch?v=G3hpAe oZ4ek
- There are many others

40

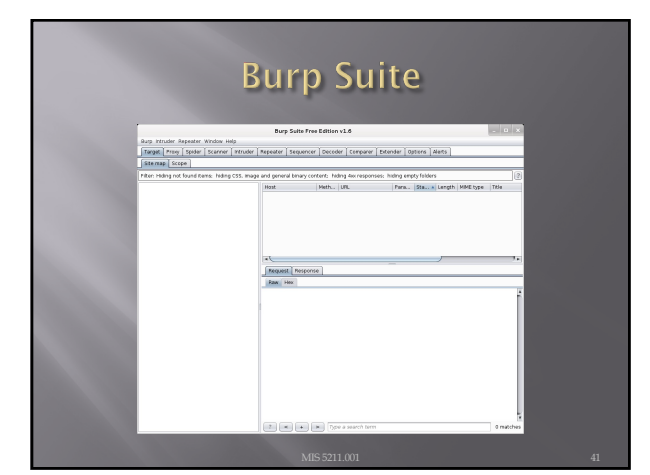

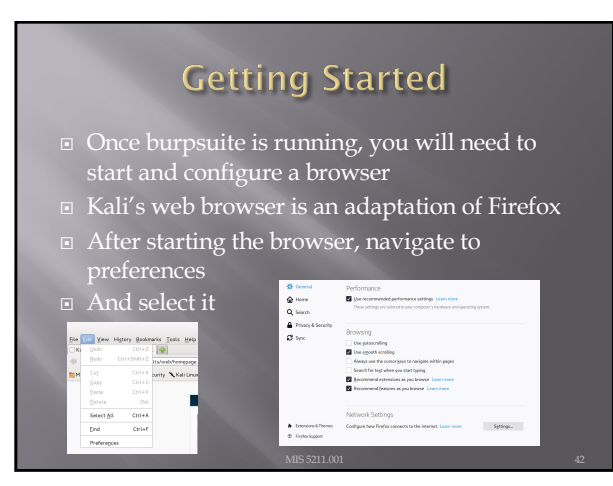

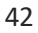

# **Configuring the Network Prox**

 $\Box$  Navigate to the Network Tab and select settings… for Connection

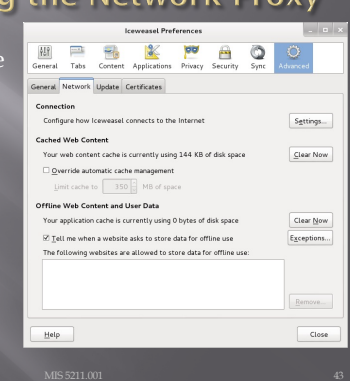

43

# **Configuring the Network Proxy**

- ¨ Change selection from "Use system proxy settings" to "Manual proxy configuration and enter "127.0.0.1" for "HTTP Proxy" and "8080" for "Port"
- ¨ Also, select check box for "Use this proxy server for all protocols"
- ¨ Delete reference to localhost and 127.0.0.1 from the no proxy list
- ¨ Select "OK" when done
- ¨ Browser is now setup to use burpsuite
- See next slide for example

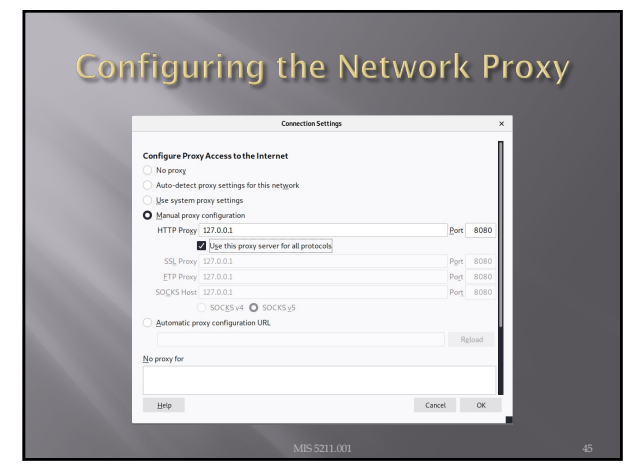

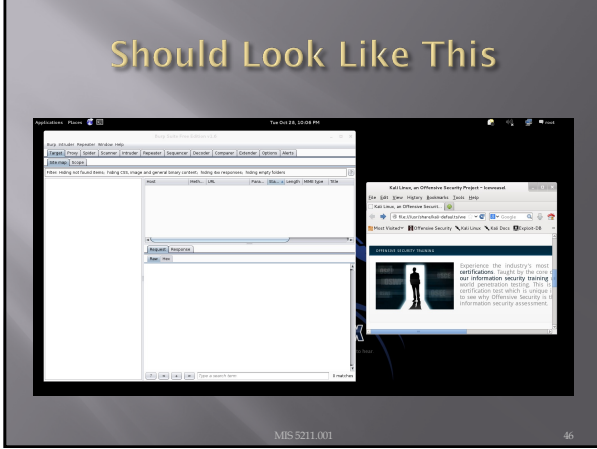

46

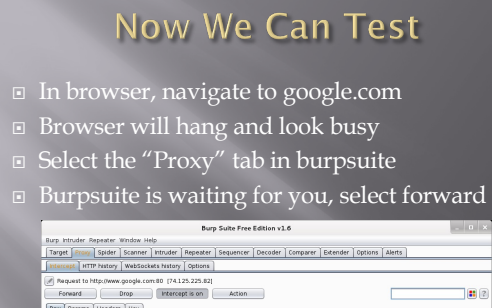

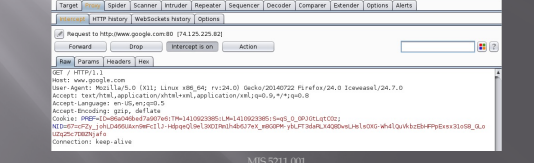

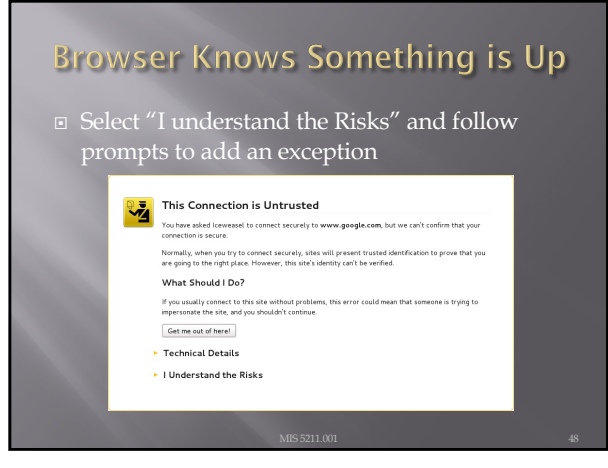

#### **Browser Knows Something is Up** This  $\sum_{\text{You are about to contribute}}$  And Security Exception<br>
You've a skept three bount to coversed interferes this site.<br>
You've are you to do this.<br>
Normally Location (and the public sites will not<br>
Normally Location (and the public sit Add Security Exception VZ. Normally<br>are going are going<br>  $\frac{1}{\sqrt{2}}$ <br>  $\frac{1}{\sqrt{2}}$ <br>  $\underline{\underline{\mathsf{v}}}$ iew...  $\fbox{\parbox{1.5in}{\begin{tabular}{|l|p{0.5in}|} \hline \hline \multicolumn{2}{|l|}{\begin{tabular}{|l|} \hline \multicolumn{2}{|l|}{\hline \multicolumn{2}{|l|}{\hline \multicolumn{2}{|l|}{\hline \multicolumn{2}{|l|}{\hline \multicolumn{2}{|l|}{\hline \multicolumn{2}{|l|}{\hline \multicolumn{2}{|l|}{\hline \multicolumn{2}{|l|}{\hline \multicolumn{2}{|l|}{\hline \multicolumn{2}{|l|}{\hline \multicolumn{2}{|l|}{\hline \multicolumn{2}{|$ erified by a  $\overline{\phantom{a}}$  Techn \* I Unde I Unde<br>If you un <sup>97</sup> Perr<br>If you tr If you tr<br>Don't adv<br>Identification.  $\boxed{\phantom{a} \rm Card}$  $[ \begin{array}{ll} \texttt{Add Exception} \ldots \end{array} ]$

49

# Continuing

- You may have to hit forward a number of times
- $\square$  You may want to click "Intercept is on" to turn it off and save hitting the forward button
- ¨ Eventually, all traffic is forwarded.
- ¨ Now, select "HTTP history" and see what you

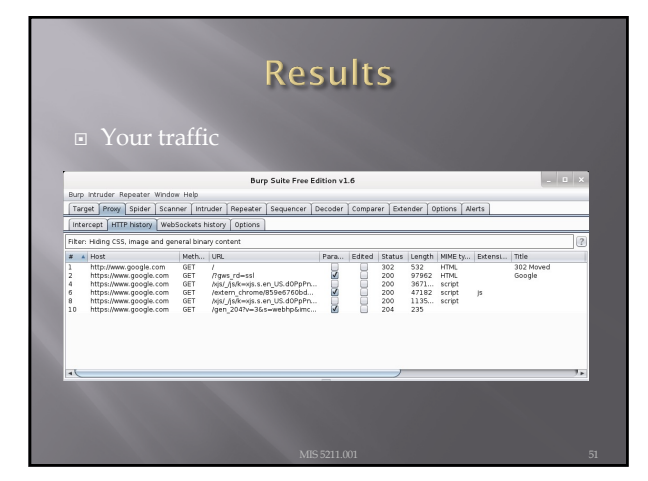

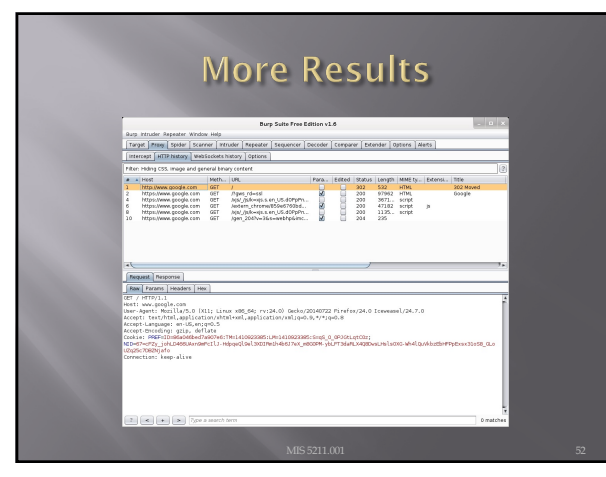

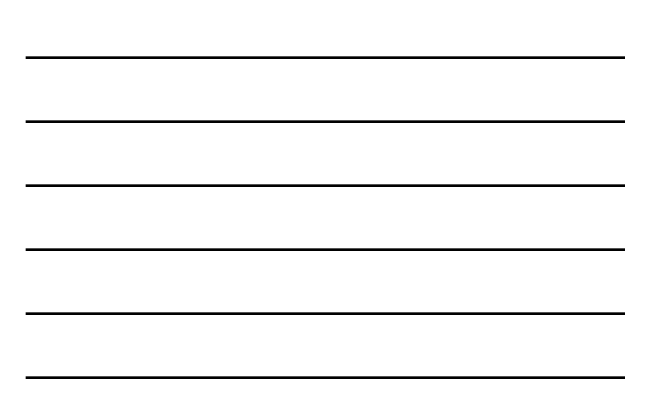

52

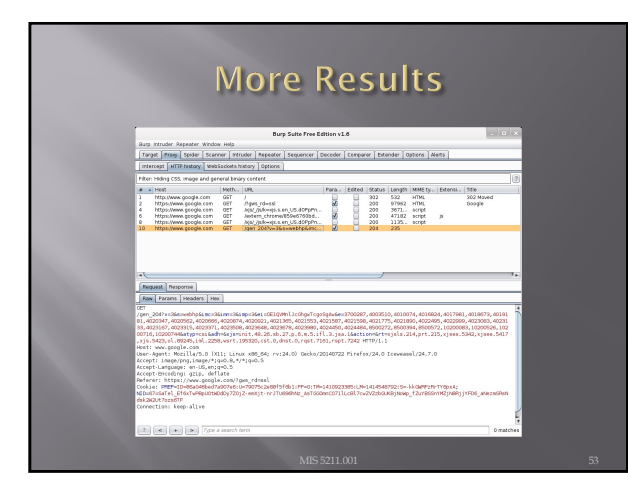

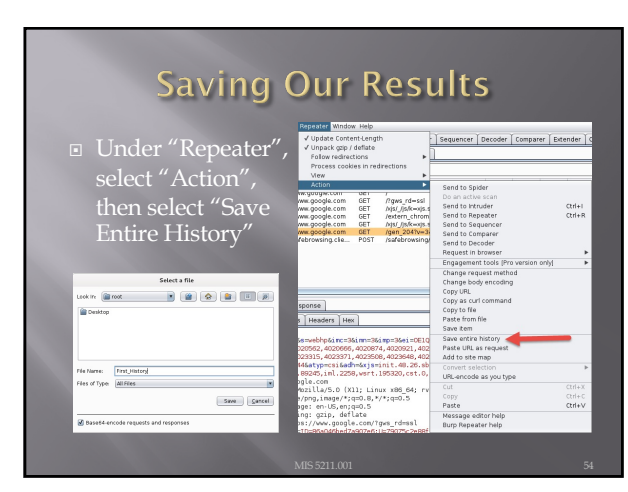

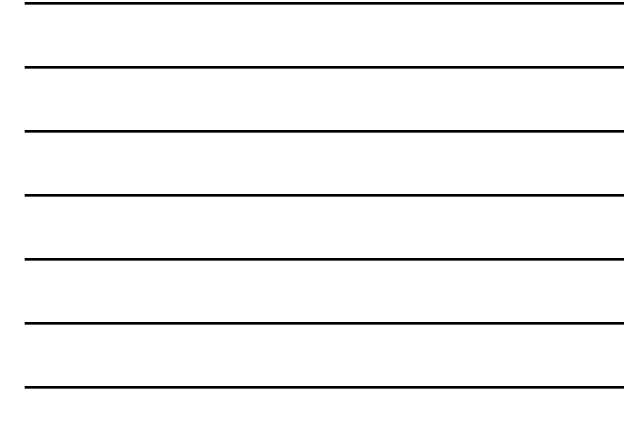

## Now, Lets Go Somewhere More Interesting

- ¨ Restart burpsuite and turn intercept off
- Now navigate to temple.edu and look around the sitetemple.edu
- $\Box$  Look over the results

55

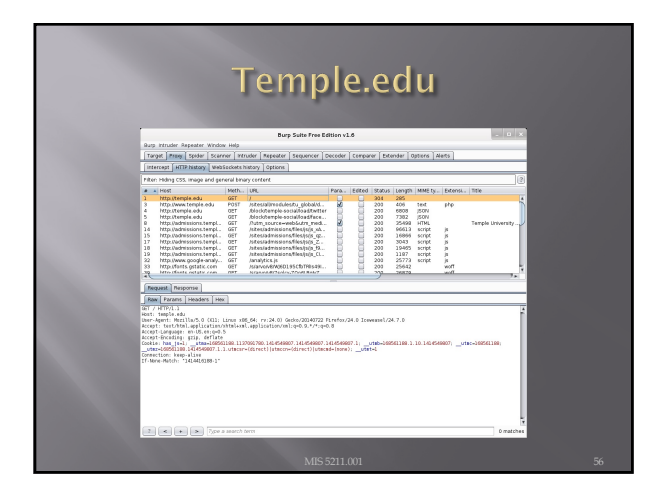

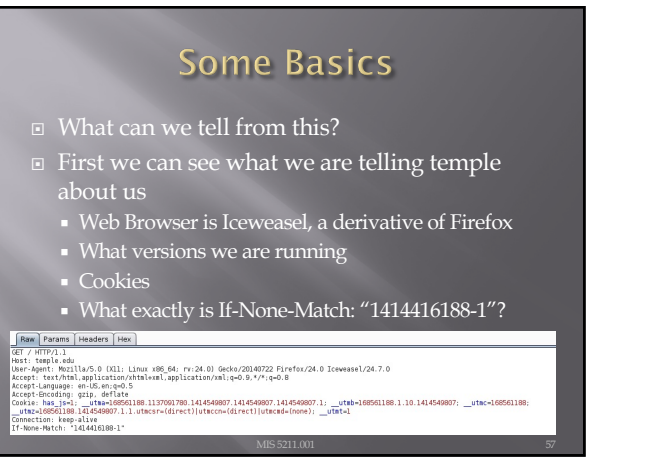

#### **But Wait, There's More** ¨ As Darth Vader says "Come to the Dark Side, We've got Cookies" er Tues GET reque<br>Type<br>Cookie<br>Cookie<br>Cookie<br>Cookie<br>Cookie<br>Cookie  $\begin{array}{r} \mathsf{Name} \\ \mathsf{has} \ \mathsf{js} \\ \_ \mathsf{udm} \\ \_ \mathsf{udm} \\ \_ \mathsf{udm} \\ \_ \mathsf{udm} \\ \_ \mathsf{udm} \end{array}$ 1<br>168561188.1137091780.1414549807.14145<br>168561188.1.10.1414549807<br>168561188.1414549807.1.1.utmcsr=(direct)<br>1 <sup>I</sup> Or worse "Hex" Preguest Presponse<br>
Fraum Paramat Headders Press<br>
2 de et 73 74 45 54 20 2f 20 48<br>
2 de es 73 74 65 72 72 8<br>
2 de es es es 81 27 26 72<br>
4 es 99 és 75 20 20 20 20<br>
2 4 59 9 4 75 21 22 22<br>
2 24 59 9 4 75 22 22 22<br>
2 24 50 2  $\begin{array}{cccc} 54 & 50 & 2t & 31 & 2a \\ 6d & 70 & 6c & 65 & 2a \\ 67 & 65 & 70 & 6c & 74 & 35 \\ 30 & 20 & 28 & 58 & 31 \\ 36 & 53 & 36 & 64 & 3b \\ 55 & 63 & 69 & 6t & 79 \\ 72 & 65 & 66 & 6t & 79 \\ \end{array}$ 31 0d 0a<br>65 64 75<br>20 4d 6f<br>31 3b 20<br>20 72 76<br>32 30 31 GET / HTTP/1.1<br>Host: temple.edu<br>User-Agent: Mo<br>zila/5.0 DC1;<br>Linux x86\_64; rv<br>:24.0) Gecko/201 54<br>65<br>41<br>2e<br>38<br>47

58

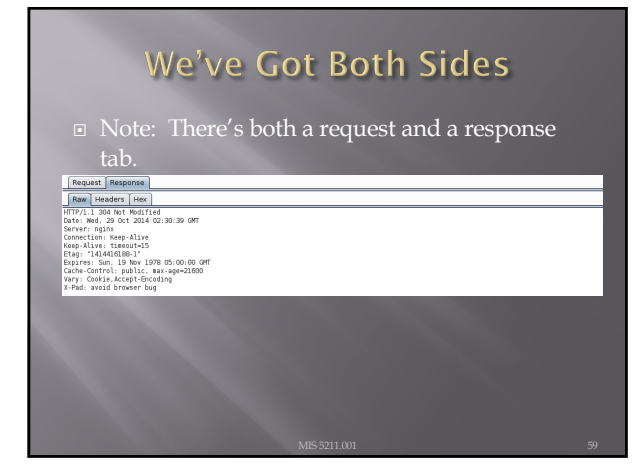

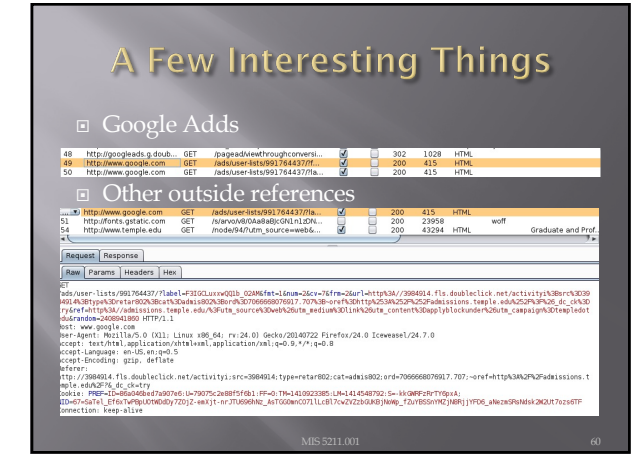

# **Check The Alerts**

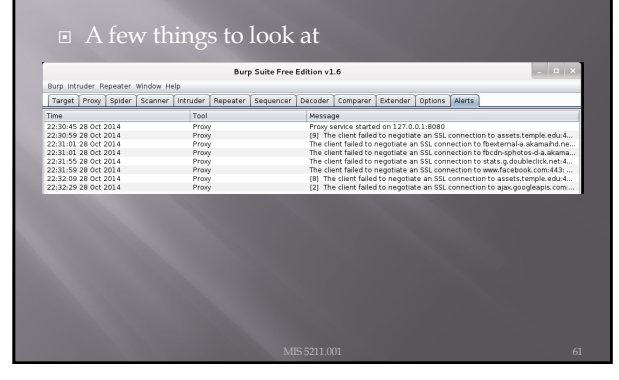

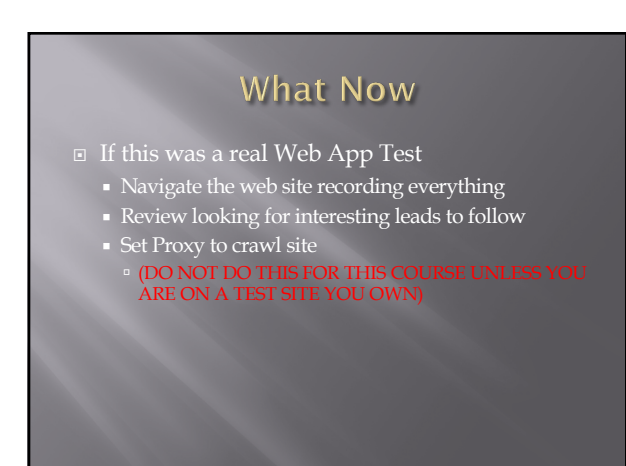

62

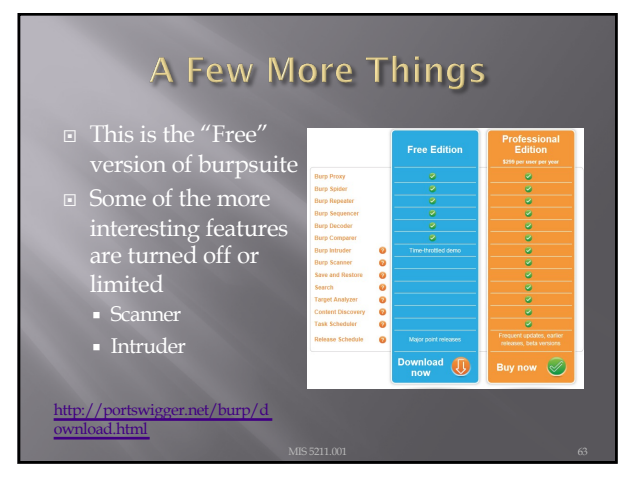

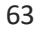

## A Few More Things

- ¨ We covered just one proxy
- Different proxies have different strengths and weaknesses
- ¨ For instance, Webscarab will flag potential XSS automatically
- ¨ Also, OWASPs ZAP Tool (Zed Attack Proxy) has many of the features only available in the Pro version of BurpSuite

64

## Poor Man's Substitute

- ¨ In Internet Explorer
	- ¡ F12 Developer Tools
	- ¡ Allows user to at least see the code loaded in browser
	- ¡ Often worth looking at as developers sometimes leave comments

65

### **Assignment 3**

- Using an Intercepting Proxy, look at a Website ¡ Choose a site that interests you
- ¨ Review what you find and create an executive summary and three page PowerPoint as if you were reporting out for an initial Pen Test
- ¨ Remember Do not alter any data Monitor and Record Only

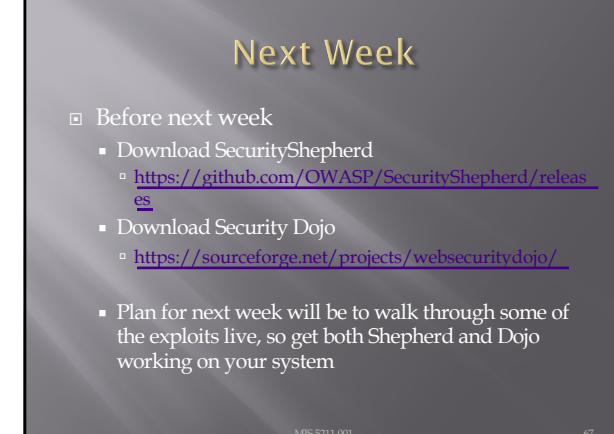

67

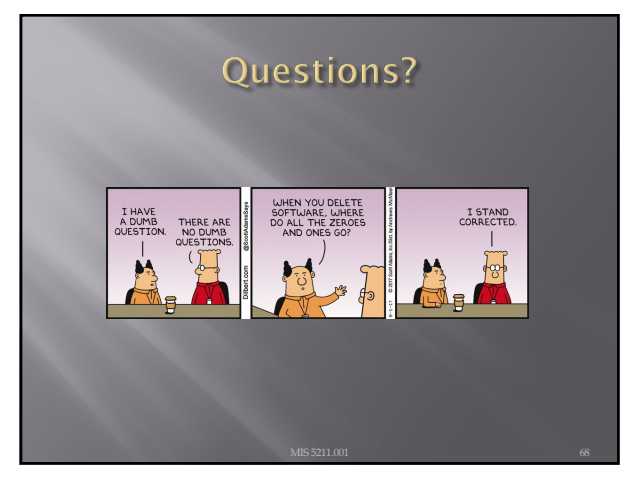